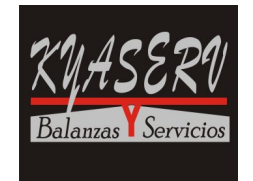

El principio de funcionamiento en que se basa una balanza contadora es simple, se calcula el peso de una pieza, basado en el promedio de una pequeña cantidad de piezas individuales llamado 'Muestra'. Luego cuando se coloca sobre la plataforma las piezas a contar, se divide el peso total de las piezas por el peso unitario, y la balanza lo muestra como cantidad de piezas. Por la naturaleza del método, puede haber errores que dependen de varios factores, como la uniformidad en el peso de las piezas, el tamaño de la muestra, el peso de cada pieza, etc.

En el caso de construir una contadora con un indicador como el NC3M, donde la mayoría de los parámetros son programables, a estos factores, se le suman otros, como la calidad de la celda (o las celdas), los parámetros de configuración elegidos, la señal disponible por cada división de display, la calidad y linealidad de la estructura, el posible ruido del indicador debido al montaje o blindaje defectuoso, etc.

Con el indicador NC3M, tomando todos los recaudos, se puede construir una contadora de uso industrial muy versátil.

- Display auxiliar para ver simultáneamente Peso / Piezas
- Se puede tomar una muestra por Peso en Carga o en Descarga
- Se puede ingresar por teclado el Peso Unitario
- Se puede Tarar/Destarar en forma automática o por teclado
- Admite hasta seis códigos entre 1 y 9 dígitos
- El ticket de impresión es totalmente programable
- Acumula Peso y Cantidad de Piezas
- Aviso al llegar a una determinada cantidad de piezas
- Se puede ver en el diplay los totales y cantidad de pesadas
- 100 memorias donde se puede guardar además de la muestra, los códigos y tara

FUNCIÓN DE Los tres leds a la derecha del display cumplen las siguientes funciones:

LOS LEDS

El superior parpadea si el peso de la muestra es insuficiente (peso < 25 div) Encendido, ok.

El led del centro parpadea si el peso unitario es insuficiente (peso < 0,5 div) Encendido, ok.

El Led inferior indica cuando está encendido, que el display de leds muestra cantidad de Piezas y el display LCD muestra el Peso. La función del los display se comanda con la tecla «**P**»

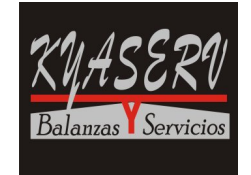

## CONFIGURACIÓN

**[ 2 0 x ]** Período del conversor A/D. Cuanto mas pequeño es el período, mas veloz es la indicación de Peso/Piezas. Cuanto mayor es el período, mas cuentas internas tiene el instrumento y puede contar con mayor precisión.

**[ 8 0 4 ]** Aplicación Contadora de piezas.

### OPERACIÓN

TOMA DE LA MUESTRA Colocar la muestra en la plataforma. Pulsar «**MSTRA**» y entrar con el teclado numérico la cantidad de piezas. Aceptar con «**ENTER**».

- POR PESO En el display de LEDs se visualiza la cantidad de Piezas y en el display alfanumérico el Peso. Con la tecla «**P**» se puede intercambiar las funciones de los display. Si el peso de la muestra es menor que 25 divisiones, el led parpadea y el display LCD indica "AGREGUE UNAS xx Pcs", se pueden agregar más piezas hasta que el indicador acepte la muestra, o aceptarla pulsando «**ENTER**». Si el peso unitario de la pieza es menor que 1/2 división, el led parpadea indicando que el error de lectura será probablemente mayor.
- INGRESAR EL PESO UNITA-RIO Pulsando «**F**» «**MSTRA**», se entra el peso unitario de la pieza a contar, y «**ENTER**» acepta el valor. El display de leds pasará a mostrar las Piezas y el display alfanumérico el Peso. Con la tecla «**P**» se puede intercambiar las funciones de los display. Si el peso unitario de la pieza es menor que 1/2 división, el led parpadea indicando que el error de lectura será probablemente mayor.

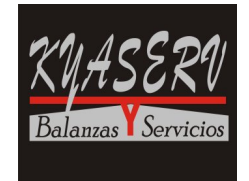

## CHECKEADORA ESTÁTICA MODO CARGA

Este modo permite definir límites de aceptación en el peso del producto. Con la tecla CORTES se programan en forma secuencial tres valores de peso y opcionalmente un timer:

- **0. nnnnn** Peso mínimo a controlar
- **L. nnnnn** Límite inferior
- **H. nnnnn** Límite superior
- **t. nn.n** Tiempo de activación de las salidas (segundos)

Con estos valores quedan definidos tres rangos:

Entre 0. y L. =  $LO$ , entre L. y H. =  $OK$  y por encima de H. =  $HI$ .

A cada rango le corresponde un Led del display y un salida. La indicación en los leds es continua, si el peso es menor que el programado en **0.** los tres leds permanecen apagados, en caso contrario se enciende el que corresponde.

Hay cuatro salidas, 1, 2, 3 y 4 (pines 6, 7, 8 y 9 de CN3) que se activan como LO, OK, HI y Peso Mínimo respectivamente.

Si no está programado el timer, cada salida está activa en forma continua. Si el timer está programado la salida que corresponde se activa cuando el peso llega a equilibrio y permanece activa durante el tiempo programado

Cada rango tiene un acumulador y contador de pesadas. La acumulación se produce cuando el peso llega a equilibrio. Con el Ìtem **[ 8 4 x ]** se selecciona la condición (paso por cero o variación de 5 divisiones) para una nueva acumulación y activación de las salidas .

#### OPCIONES:

- **[ 8 0 1 ]** Selecciona el modo Chequeadora
- **[ 8 1 0 ]** Modo Carga
- **[ 8 4 x ]** Se considera nuevo valor, para acumular y activar las salidas.
- **[ 0 5 n ]** Ítems en la tecla «**CORTES**», n = 2 cortes
- **[ 0 6 x ]** Habilitación del timer
- **[ 0 8 ]** Tecla «**TOTAL**» (items 8 a 13)

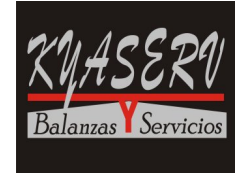

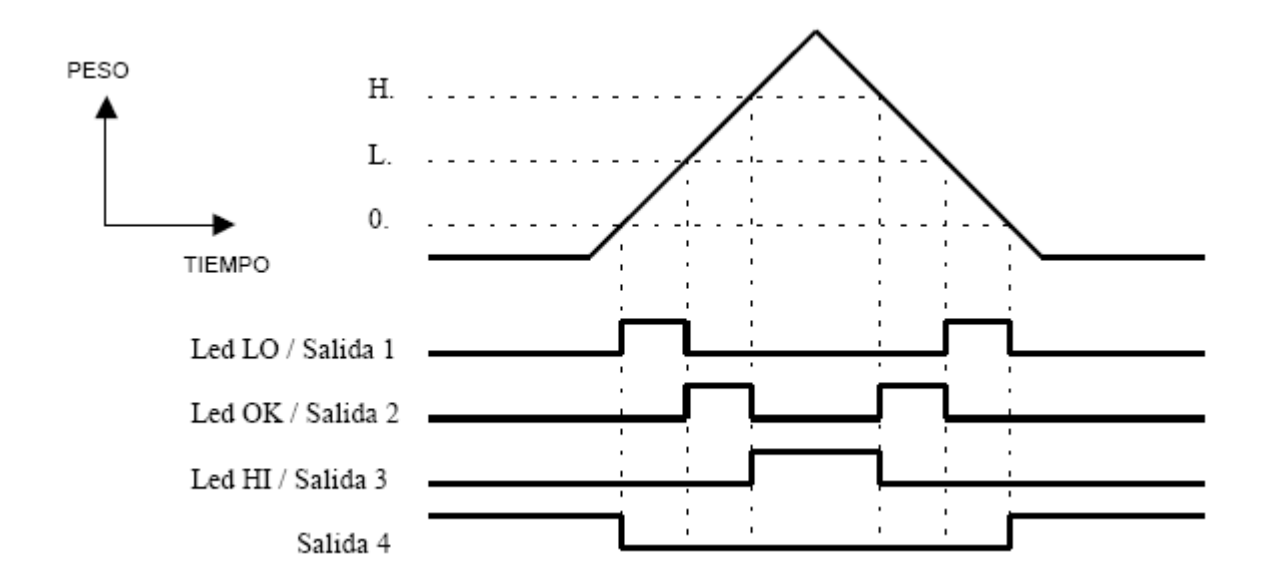

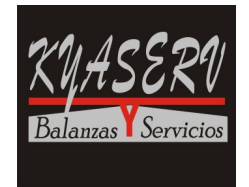

El indicador NC3M tiene 4 salidas de corte, 2 entradas opto acopladas, y varios programas para el manejo de cortes, con y sin lógica interna.

#### CORTES SIN LÓGICA INTERNA

En estos modos, los cortes se activan al valor programado. Para completar una aplicación, hay que agregar lógica externa. En este programa el indicador solo maneja las salidas, y no cumple ninguna función adicional como contar pesadas, acumular e imprimir, etc.

Pulsando la tecla CORTES se recorre en forma secuencial:

- **0. nnnnn** Entorno de Cero (se considera tolva vacía)
- **1. nnnnn** Corte 1
- **2. nnnnn** Corte 2
- **n. nnnnn** Último corte programado (hasta 15)

Las salidas se activan cuando el Peso Neto supera el valor programado, y se desactivan cuando el Peso es menor que el Entorno de Cero. La Salida 4 (si se usan menos de 3 cortes) o la salida 16 (cuando se usan mas de 3 cortes con placa de expansión) se activa cuando el peso esta dentro de +/ el Entorno de Cero.

La entrada **A**, (pines 1 y 2 de CN3) pone a cero la indicación del peso (similar a la tecla **CERO**). La expansión de cortes se conecta a la salida de Lazo de Corriente, pines 1 y 2 de CN2.

Hay varias opciones que se pueden programar:

- [ 2 0 0 ] 10 conversiones por segundo (máxima velocidad de conversión). Este Ìtem se debe cambiar antes de calibrar la balanza.
- [ 8 0 2 ] Cortes sin lógica interna
- [ 0 5 **n** ] Se programa la cantidad de cortes. Si se programan entre 4 y 15 cortes se debe utilizar una placa de expansión.
- [ 0 6 0 ] Timer deshabilitado
- $[1 3 X]$  Salida Lazo de corriente  $X = 0...3$  (hasta 3 cortes)
- [ 1 3 4 ] Salida expansión de cortes (entre 4 y 16 cortes)

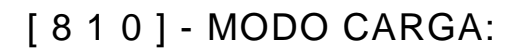

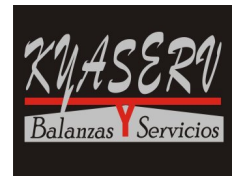

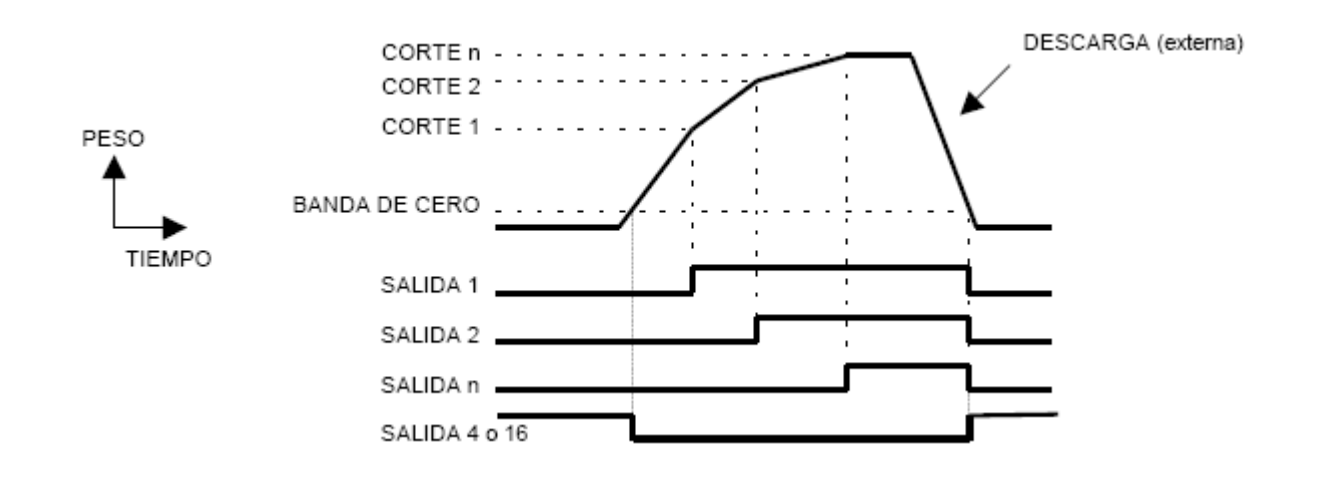

## [ 8 1 1 ] - MODO DESCARGA:

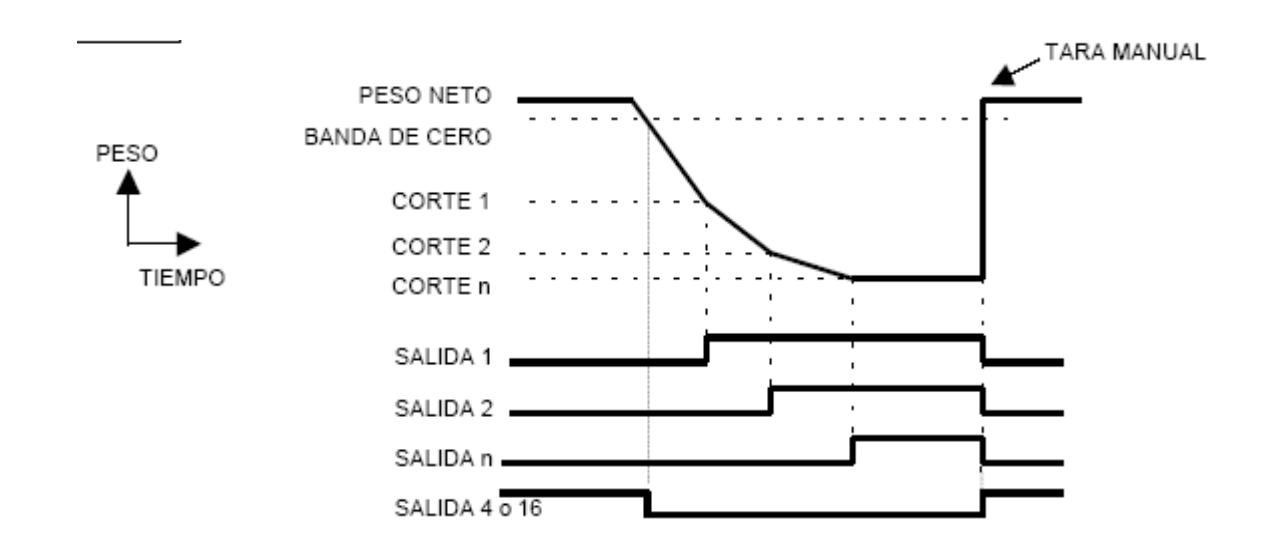

## CORTES MODO AUTOMÁTICO

Estos modos, se utilizan para el manejo de tolvas, y tienen toda la lógica interna para manejar las salidas de cortes grueso, corte fino y descarga. Para iniciar el ciclo se debe dar arranque con la tecla «**A**» y se puede parar con la tecla «**P**». Con cada descarga, se cuenta la cantidad de ciclos, se acumula en un registro de Total, y se puede imprimir un ticket programado en el formulario 152. El número de pesadas y el Total, asi como las indicaciones de fin de ciclo, etc, se muestran en el display auxiliar alfanumérico.

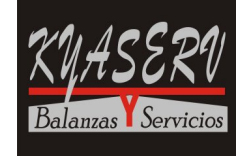

Pulsando la tecla «**CORTES**» se recorre en forma secuencial:

**0. nnnnn** Entorno de Cero (se considera tolva vacÌa)

- **1. nnnnn** Corte Grueso
- **2. nnnnn** Corte Fino
- **t. nnn.n** Timer (si fue programado). Rango: 0,1 seg a 650,0 seg
- **C. nnnnn** Fin por cantidad de pesadas (si fue programado)
- **P. nnnnn** Fin por Peso (si fue programado)

Cuando el batch termina por Cantidad de pesadas o por Peso, hay que borrar el Total («**F**» «**TOTAL**») para poder iniciar nuevamente la carga.

Hay varias opciones que se pueden habilitar:

- [ 2 0 0 ] 10 conversiones por segundo (máxima velocidad de conversión). Este Ìtem se debe cambiar antes de calibrar la balanza.
- [ 2 6 0 ] Arranque con el último Cero
- [ 8 0 3 ] Selecciona el modo Cortes Automático
- $[0, 5, n]$  *i* tems en la tecla «**CORTES**», n = 2 cortes
- [ 8 2 X ] Selecciona: Ciclo Contínuo, Ciclo único o si el fin de batch es por Peso o Nro de Pesadas
- [ 8 6 n ] Habilita el compensador automático de caída libre (Free-Fall). Si **n = 0** está deshabilitado, **n = 1...200** número máximo de divisiones a compensar. Si se habilita, el Corte 2 se debe programar al valor final. de modo que las primeras pesadas cortarán a un valor superior al programado, y se acercará al valor programado en las sucesivas pesadas.

Pulsando la tecla «**A**» se arranca el sistema con la memoria anterior de compensación, si se desea borrar la memoria de compensación, por ejemplo para arrancar por primera vez, arrancar pulsando «**F**» «**A**».

- [ 8 7 X ] Polaridad de la entrada. La entrada **B**, (pines 3 y 4 de CN3) sensa que la compuerta de descarga este cerrada antes de iniciar un nuevo ciclo.
- [ 8 8 X ] Habilita el ciclo de histéresis. **x = 0..9** número de divisiones de histéresis. Cuando en una tolva se cargan materiales con irregularidades, la histéresis evita que por una o mas divisiones se rehabra la compuerta de Corte Fino empeorando la precisión del sistema.

### CORTES AUTOMÁTICO MODO CARGA:

- [ 8 1 0 ] Modo Carga
- [ 8 3 X ] Automáticamente Poner a cero o no después de cada descarga
- $[0 6 X]$  Habilita / Deshabilita el Timer. Cuando se habilita el timer, la descarga se produce solo si el timer expiró, de forma que se obtienen tiempos muy precisos de pesada a pesada. Si el tiempo de descarga + tiempo de carga, es mayor que el programado en el timer, se activa la salida de alarma.

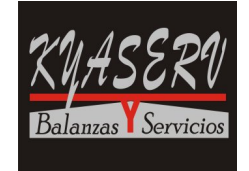

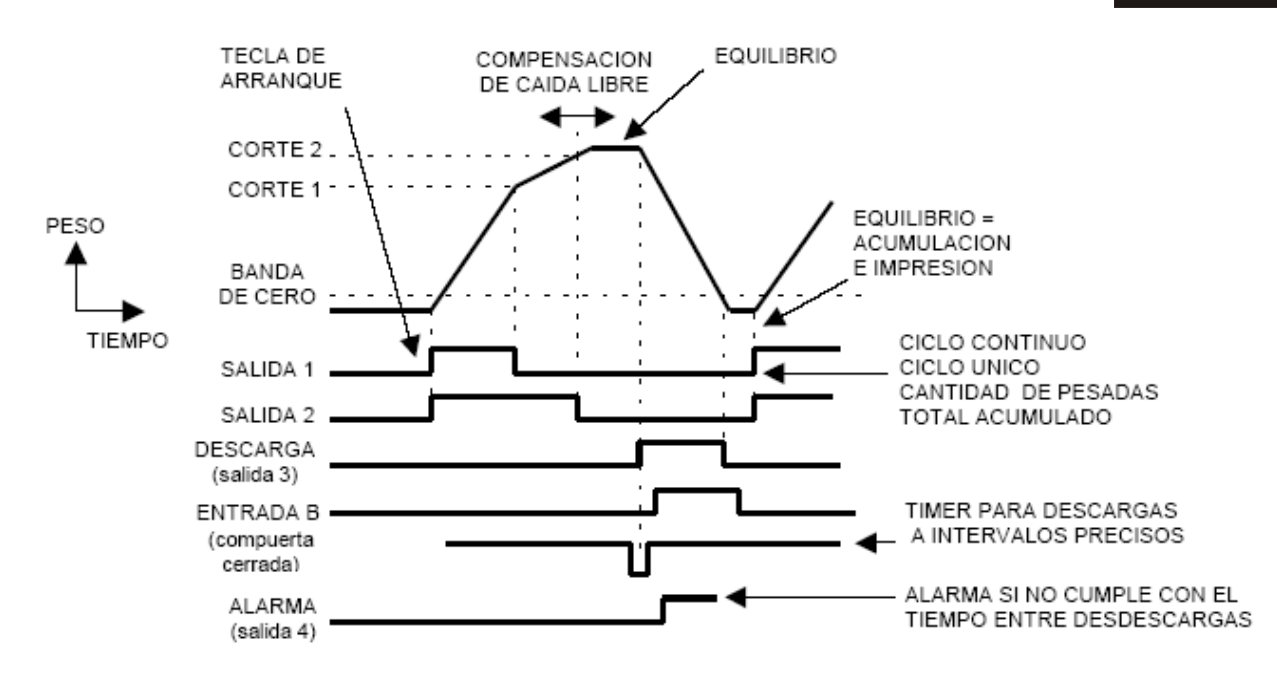

# CORTES AUTOMÁTICO MODO DESCARGA:

- [ 8 1 1 ] Modo Descarga
- [ 0 6 X ] Habilita / Deshabilita el Timer que activa la Salida 3 por el tiempo programado, luego se produce una auto-tara, quedando preparado para el siguiente ciclo

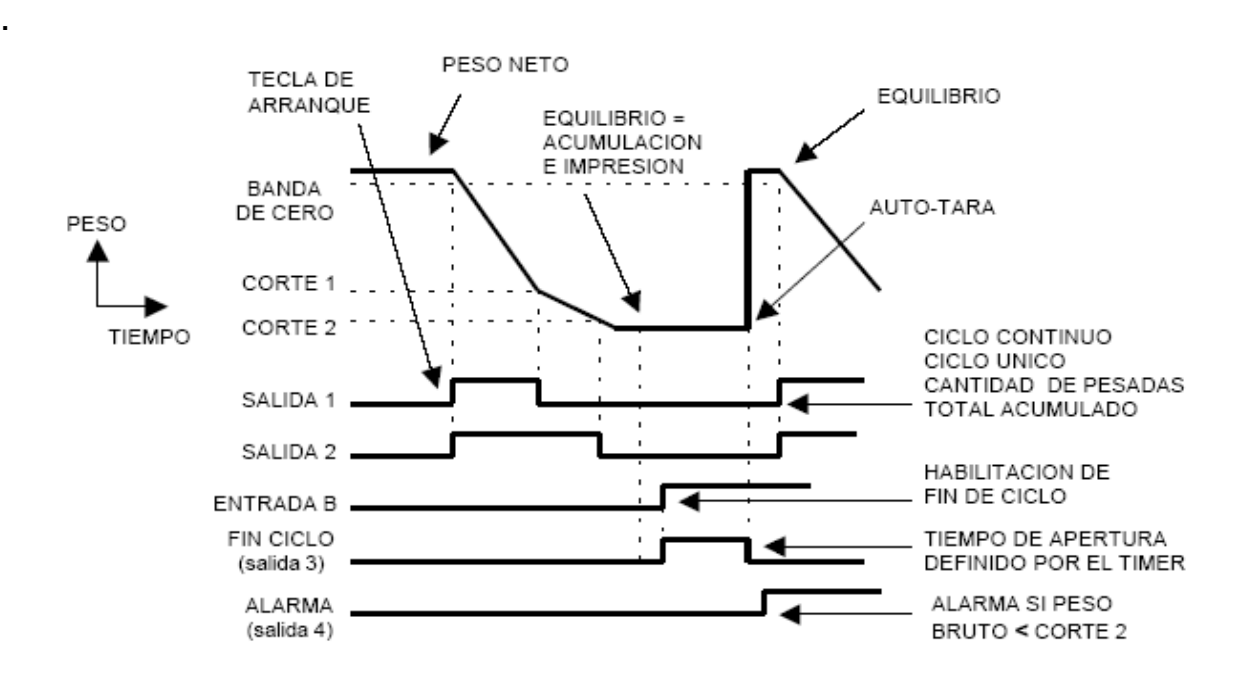

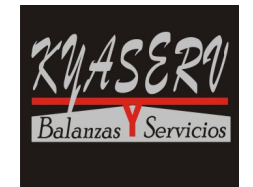

Esta aplicación puede manejar embolsadoras de tolva con descarga a tornillo sin-fin. Todo el manejo de la tolva es muy similar a la aplicación Cortes en modo Automático, con dos diferencias:

- La entrada **A** se utiliza para dar la orden de descarga, haya terminado o no la carga. Si la tolva ya estaba llena (compuertas de carga cerradas), al recibir la orden descarga inmediatamente. Si la tolva aún está en carga al recibir la orden, completa la carga y luego descarga.
- El timer se dispara en el momento que se abre la descarga y maneja el tornillo de descarga y el sujeta-bolsa. El tiempo se debe programar para que el tornillo arrastre completamente el material. Cuando expira el timer, libera la bolsa para la recarga.

Las siguientes son las opciones a programar:

- [ 2 0 0 ] 10 conversiones por segundo (máxima velocidad de conversión). Este Ítem se debe cambiar antes de calibrar la balanza.
- [ 8 0 5 ] Selecciona el modo Embolsadora
- [ 0 5 n ] <sup>Í</sup>Ítems en la tecla «**CORTES**», n = 2 cortes
- [ 0 6 1 ] Habilita el Timer que activa la Salida 4 por el tiempo programado para el menejo del tornillo y el sujeta-bolsa.
- [ 8 2 X ] Selecciona: Ciclo Contínuo, Ciclo único o si el fin de batch es por Peso o Nro de Pesadas
- $[83 X]$  Automáticamente Poner a cero o no después de cada descarga
- [ 8 6 n ] Habilita el compensador automático de caída libre (Free-Fall). Si **n = 0** está deshabilitado, **n = 1...200** número máximo de divisiones a compensar. Si se habilita, el Corte 2 se debe programar al valor final. de modo que las primeras pesadas cortarán a un valor superior al programado, y se acercara al valor programado en las sucesivas pesadas.

Pulsando la tecla «**A**» se arranca el sistema con la memoria anterior de compensación, si se desea borrar la memoria de compensación, por ejemplo para arrancar por primera vez, arrancar pulsando «**F**» «**A**».

- [ 8 7 X ] Polaridad de la entrada. La entrada **B**, (pines 3 y 4 de CN3) sensa que la compuerta de descarga este cerrada antes de iniciar un nuevo ciclo.
- [ 8 8 X ] Habilita el ciclo de histéresis. **x = 0..9** número de divisiones de histéresis. Cuando en una tolva se cargan materiales con irregularidades, la histéresis evita que por una o mas divisiones se rehabra la compuerta de Corte Fino empeorando la precisión del sistema
- $[89 X]$  Se puede tarar el envase automáticamente al arrancar.

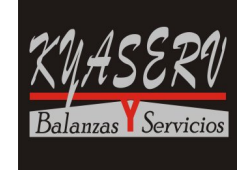

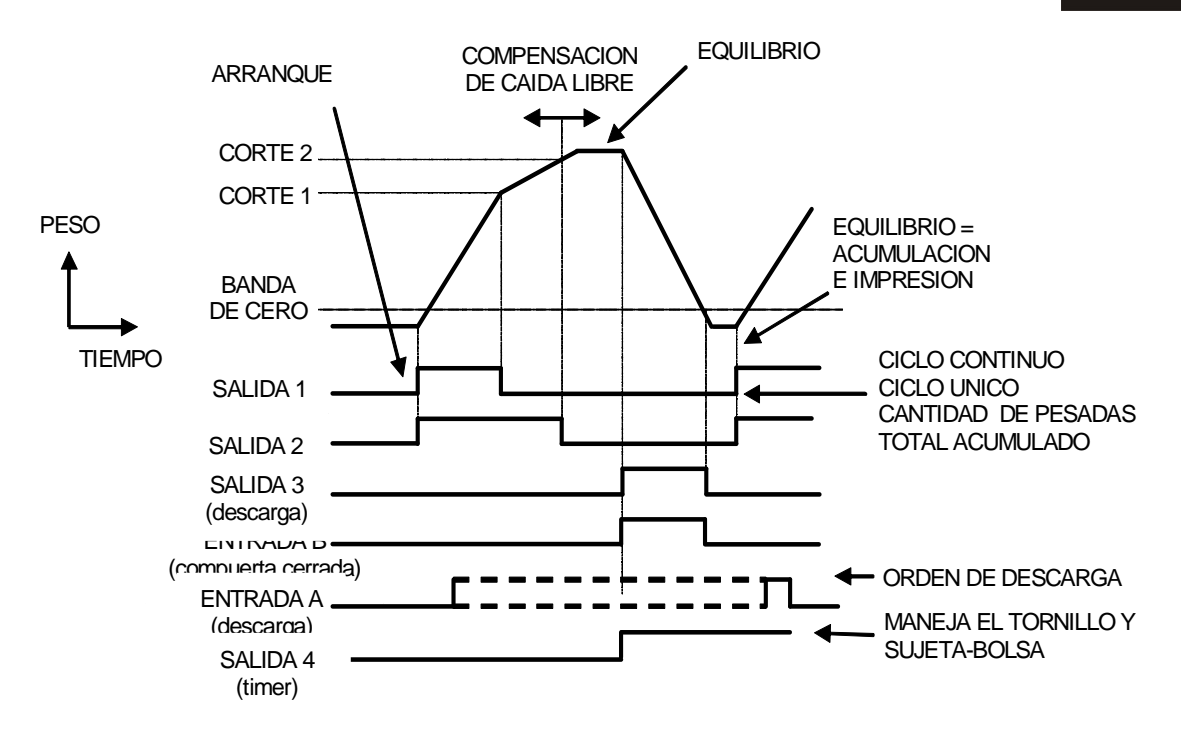

.

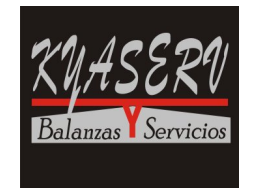

Esta aplicación permite mezclar hasta 15 componentes y utilizando las memorias, se pueden programar hasta 100 fórmulas de productos. Para iniciar el ciclo se debe dar arranque con la tecla «**A**» y se puede parar con la tecla «**P**».

Al comenzar cada ciclo, el sistema busca el primer componente programado y habilita la salida que corresponde, y se inicia la carga. Al llegar al peso programado la salida se desactiva y cuando el peso llega a equilibrio se auto-tara y continua con el próximo componente. Al no encontrar mas componentes, abre la compuerta de descarga hasta que el peso sea menor que el Entorno de Cero, luego según lo programado, ("Fin de ejecución en Cortes auto, Embolsadora y Dosificadora", página 23) termina o comienza un nuevo ciclo.

Si se detiene el sistema o se produce una falla en la alimentación eléctrica, el indicador mantiene en memoria la parte del ciclo en que se encontraba, de tal forma que al arrancar nuevamente continua como si nada hubiese ocurrido.

Cada salida tiene Histéresis y Compensación de Caída Libre (Free-Fall). La entrada **A**, (pines 1 y 2 de CN3) pone a cero la indicación del peso (similar a la tecla CERO). La entrada **B**, (pines 3 y 4 de CN3) sensa que la compuerta de descarga este cerrada antes de iniciar un nuevo ciclo.

Pulsando la tecla «**CORTES**» se recorre en forma secuencial:

- **0. nnnnn** Entorno de Cero (se considera tolva vacÌa)
- **1. nnnnn** Corte 1
- **2. nnnnn** Corte 2
- **n. nnnnn** Último corte programado
- **C. nnnnn** Fin por cantidad de pesadas (si fue programado)
- **P. nnnnn** Fin por Peso (si fue programado)

Hay varias opciones que se pueden habilitar:

- [ 2 0 0 ] 10 conversiones por segundo (máxima velocidad de conversión). Este Ìtem se debe cambiar antes de calibrar la balanza.
- [ 2 6 0 ] Arranque con el último Cero
- [ 8 0 6 ] Selecciona el modo Dosificadora
- [ 0 5 n ] Ítems en la tecla «**CORTES**»
- [ 8 2 X ] Selecciona: Ciclo Contínuo, Ciclo único o si el fin de batch es por Peso o Nro de Pesadas
- [ 8 6 n ] Habilita el compensador automático de caída libre (Free-Fall). Si **n = 0** está deshabilitado, **n = 1...200** número máximo de divisiones a compensar. Si se

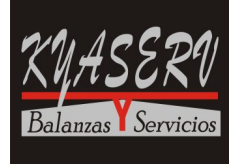

habilita, el Corte 2 se debe programar al valor final. de modo que las primeras pesadas cortarán a un valor superior al programado, y se acercara al valor programado en las sucesivas pesadas.

Pulsando la tecla «**A**» se arranca el sistema con la memoria anterior de compensación, si se desea borrar la memoria de compensación, por ejemplo para arrancar por primera vez, arrancar pulsando «**F**» «**A**».

- [ 8 7 X ] Polaridad de la entrada. La entrada **B**, (pines 3 y 4 de CN3) sensa que la compuerta de descarga este cerrada antes de iniciar un nuevo ciclo.
- [ 8 8 X ] Habilita el ciclo de histéresis. **x = 0..9** número de divisiones de histéresis. Cuando en una tolva se cargan materiales con irregularidades, la histéresis evita que por una o mas divisiones se rehabra la compuerta de Corte Fino empeorando la precisión del sistema.

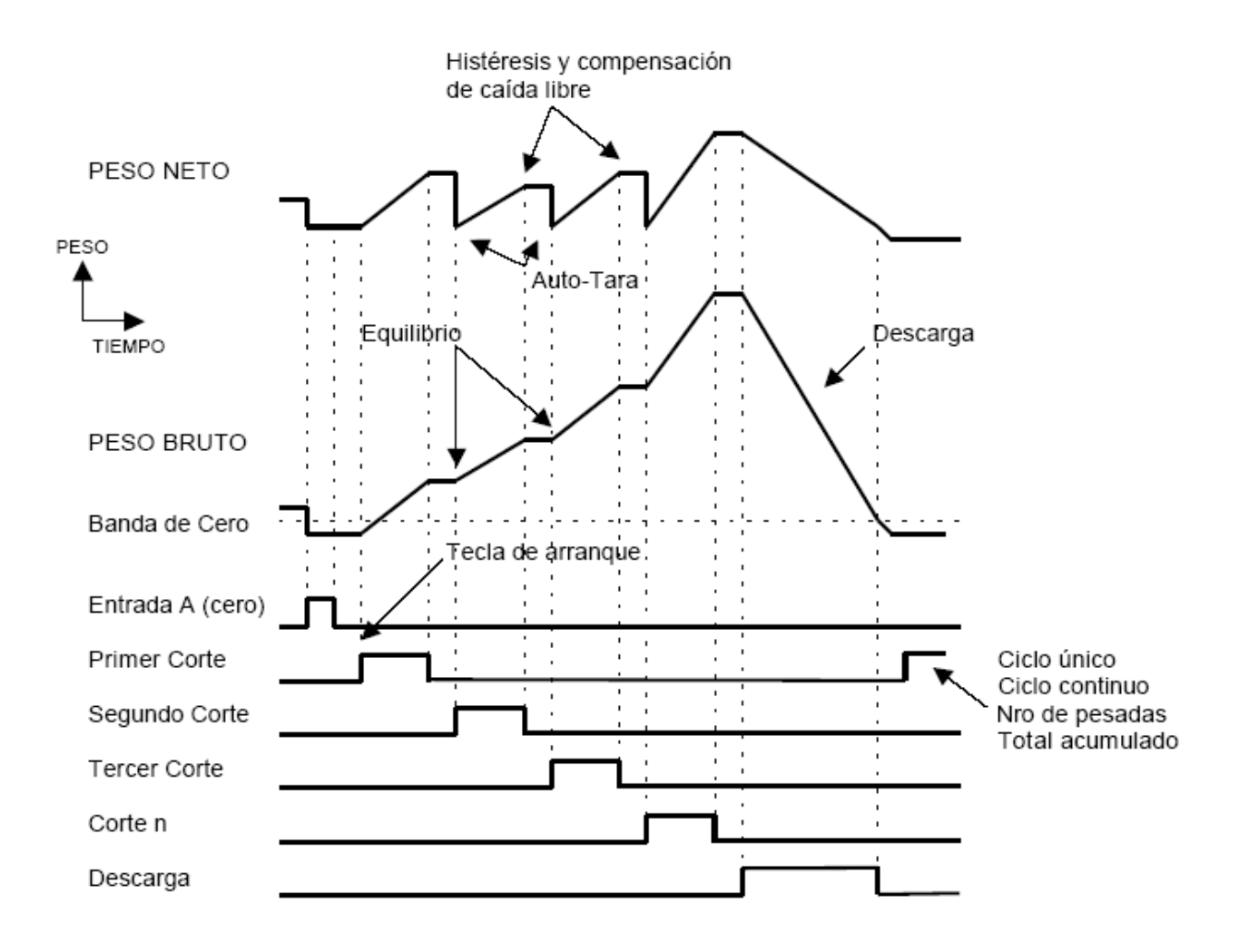